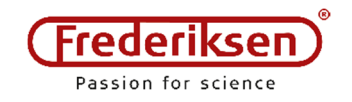

## Brug af GM-sensor sammen med SPARKvue 4 – Trådløst 2019-01-15 / HS

*Dækker også ved kabelforbindelse – blot overspringes det trin, hvor man vælger trådløs enhed.*

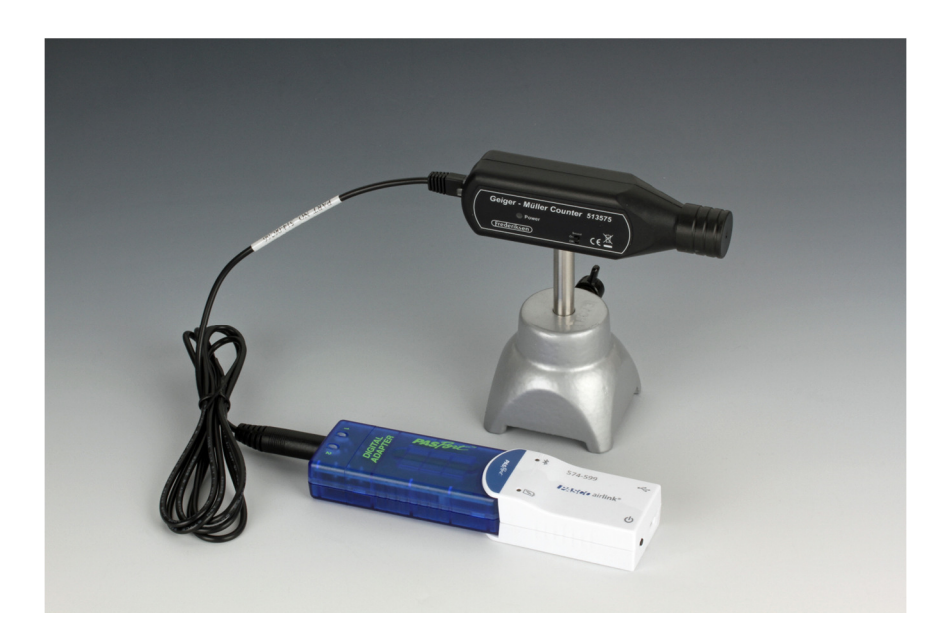

## Det skal du bruge:

- 5135575 GM-sensor med jackstik og knap til lyd
- PS-2159 Digitaladapter
- PS-3200 Airlink (*eller* et andet PASCO link eller interface, som kan tilsluttes den PC / Mac / Chromebook / tablet / mobiltelefon, som du vil benytte. Airlink'et skal være ladet op.
- SPARKvue Software fra PASCO Købes til PC / Mac gratis til øvrige platforme

Desuden: Stativmateriel, radioaktive kilder, absorbere etc. – afhængigt af anvendelsen.

Sammensæt GM-sensor, Digitaladapter og Airlink som vist på figuren ovenfor. Tænd for Airlink'et. Start SPARKvue og vælg *Sensordata*.

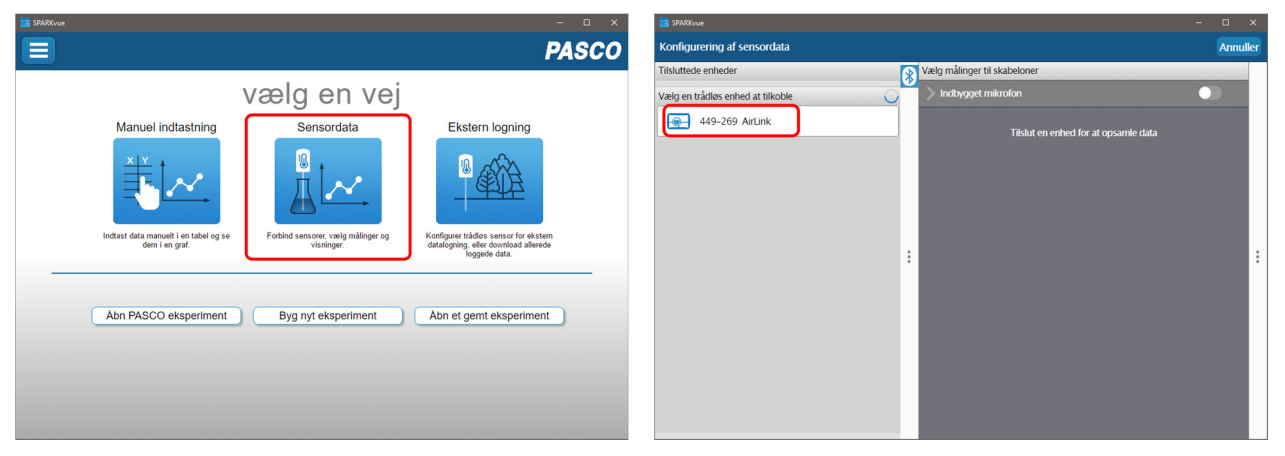

*Vælg* det korrekte AirLink på listen i venstre side af skærmen.

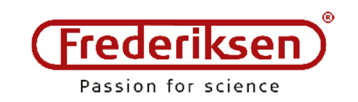

## Klik på "tandhjulet" ud for *Digital Adapter*:

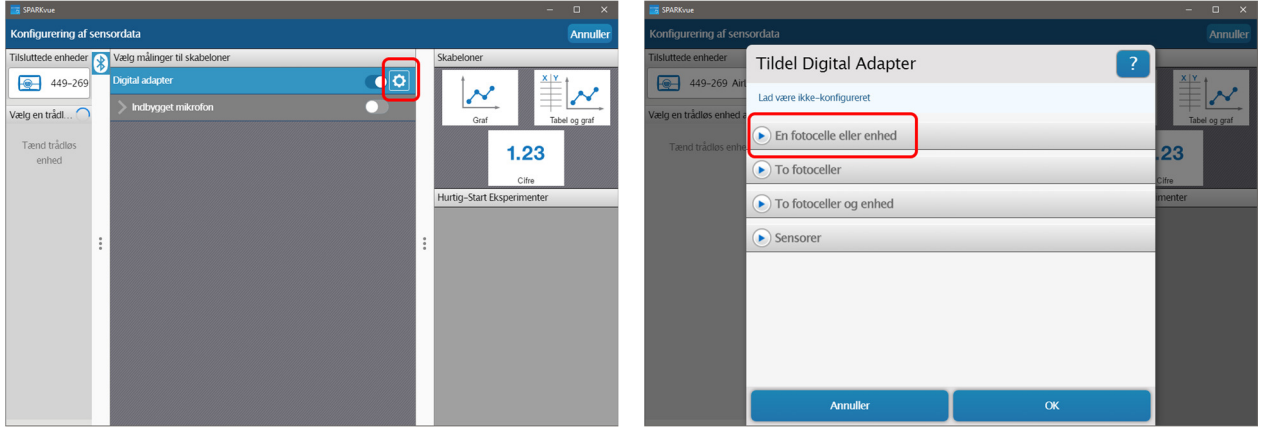

Klik på *En fotocelle eller enhed* 

## Vælg *Almindelig tælling*

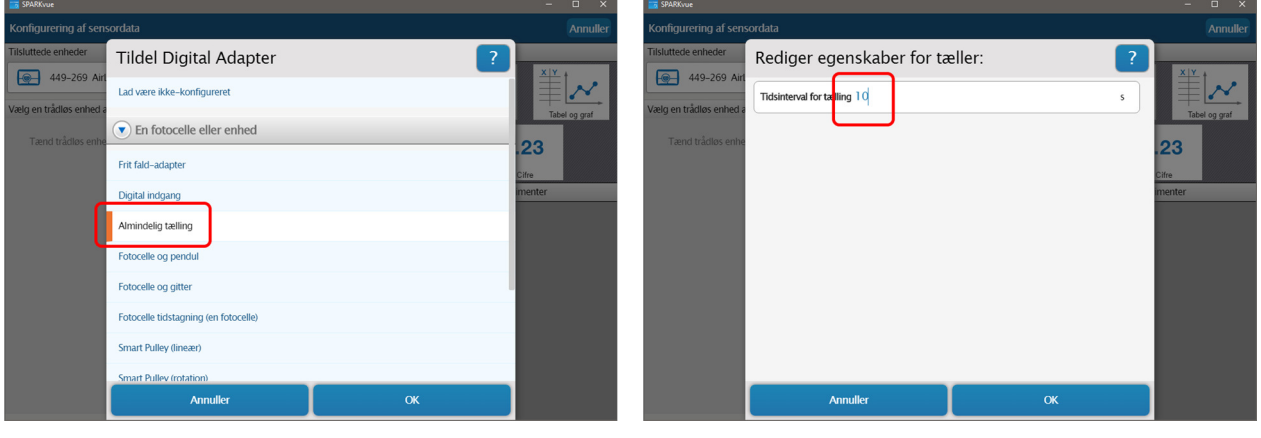

Indstil ønsket tælletid (10 s er et godt udgangspunkt).

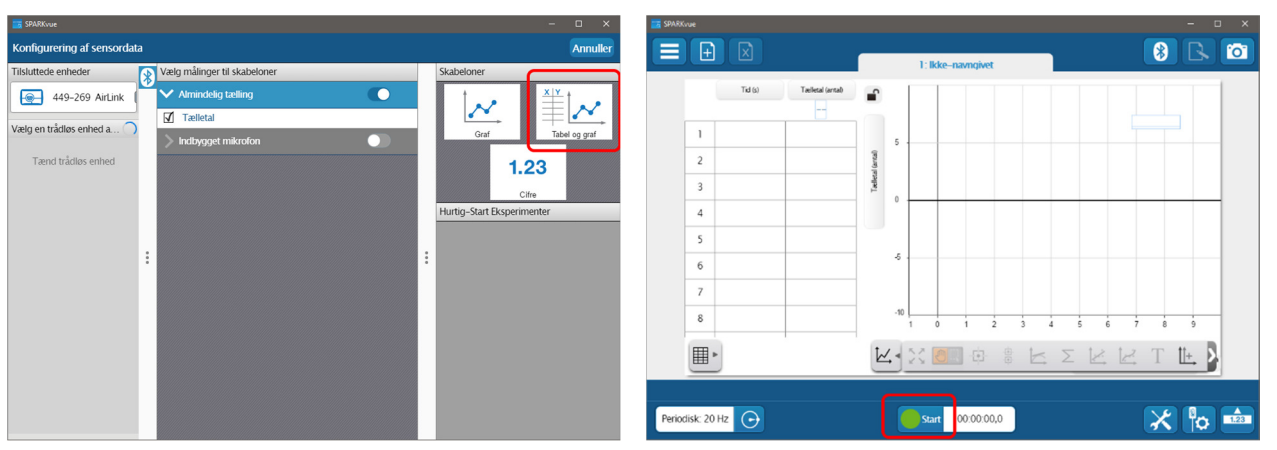

Vælg *Skabelon* (tabel & graf er et godt udgangspunkt)

Start målingerne ved at klikke *Start*

Hvis du vil ændre måleintervallet, er det nødvendigt at starte forfra – brug menuen:

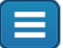